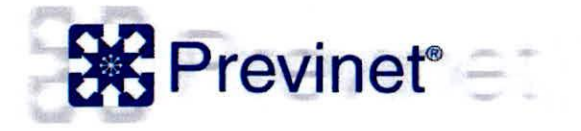

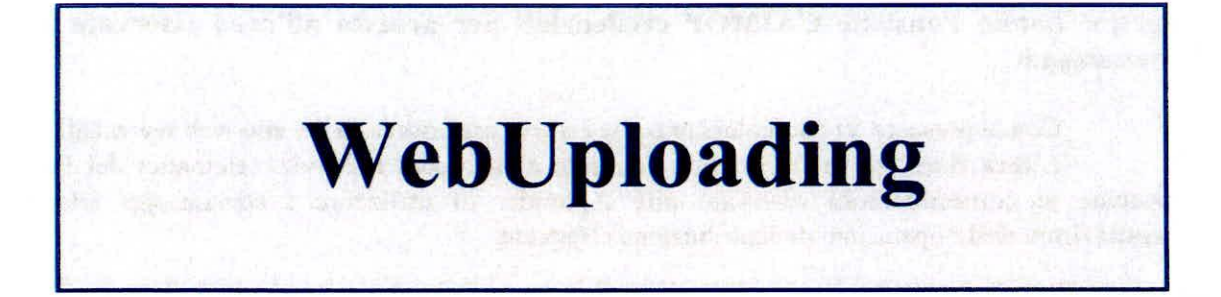

### **Contenuti**

- Introduzione
- WebUploader@
- Fasi del Servizio

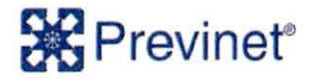

## Introduzione

#### Il servizio di WebUploading

Cos'è E' un sistema integrato di applicazioni, realizzato e gestito da Previnet S.p.A., che consente di predisporre le distinte di contribuzione e di inviarle via Internet al Fondo Pensione.

**Chi lo può utilizzare**  Può essere utilizzato da Aziende, Consulenti del lavoro ed in genere da coloro che devono trasmettere al Fondo Pensione i dati relativi ai contributi versati dagli iscritti.

**Cosa serve** E' sufficiente un Personal Computer ed una connessione **per utilizzarlo** ad Internet.

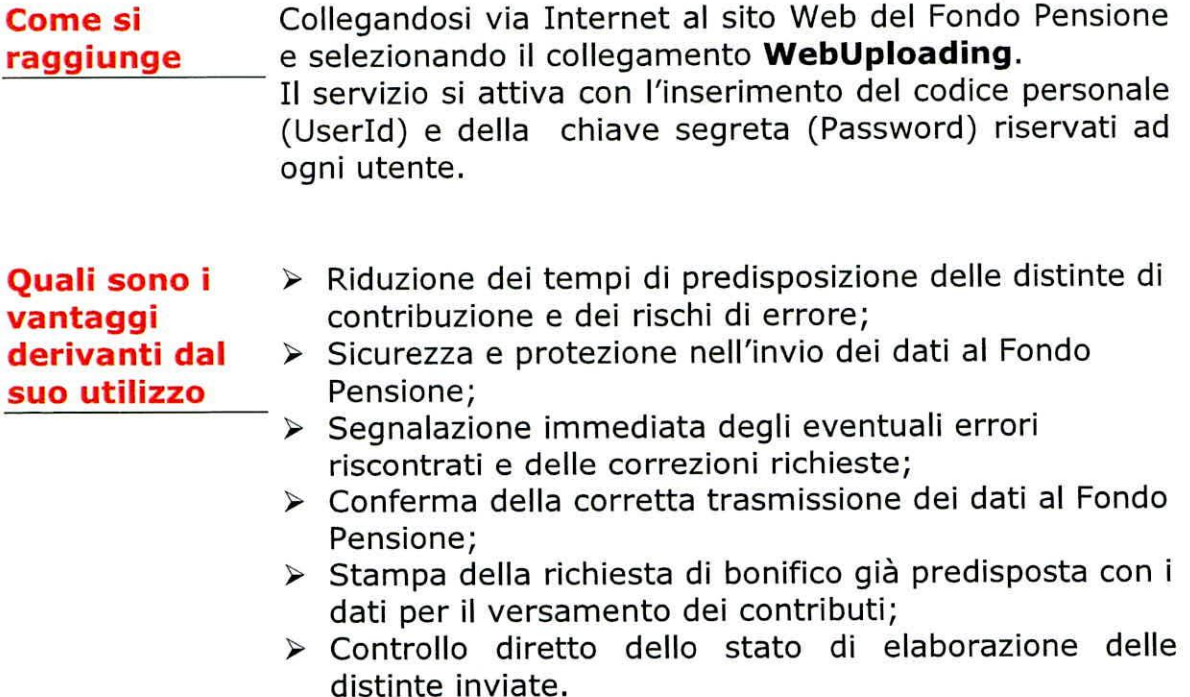

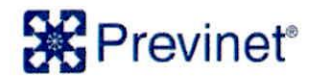

## WebUploader®

Per dare maggiore efficienza alle operazioni di invio delle distinte di contribuzione al Fondo Pensione, e fornire un riscontro immediato sull'esito della ricezione, è stato creato il programma WebUploader®.

WebUploader® utilizza le potenzialità della rete Internet e permette di **inviare via web** al Fondo Pensione i file relativi alle **distinte di contribuzione** attraverso un canale riservato e sicuro di comunicazione (collegamento SSL v.3 con chiavi di protezione a 128bit).

WebUploader® è raggiungibile attraverso un apposito collegamento dalla sezione di **WebUploading** del sito web del Fondo Pensione e si attiva con l'inserimento dei codici UserId e Password riservati ad ogni utente.

Tramite WebUploader® è possibile l'invio dei file relativi alle distinte di contribuzione prodotti con autonome procedure aziendali, purché questi ultimi risultino conformi agli standard tecnici previsti dal Fondo Pensione.

Il sistema effettua automaticamente un controllo di correttezza formale dei dati acquisiti e segnala immediatamente le eventuali anomalie riscontrate e gli interventi correttivi richiesti.

In assenza di errori conferma la corretta ricezione dei dati al Fondo Pensione e permette la **stampa di un ordine di bonifico precompilato**  utilizzabile per richiedere alla propria banca il versamento dei contributi.

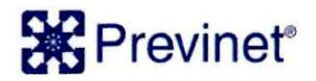

WebUploader - Aspetto della pagina Web per la trasmissione dei file

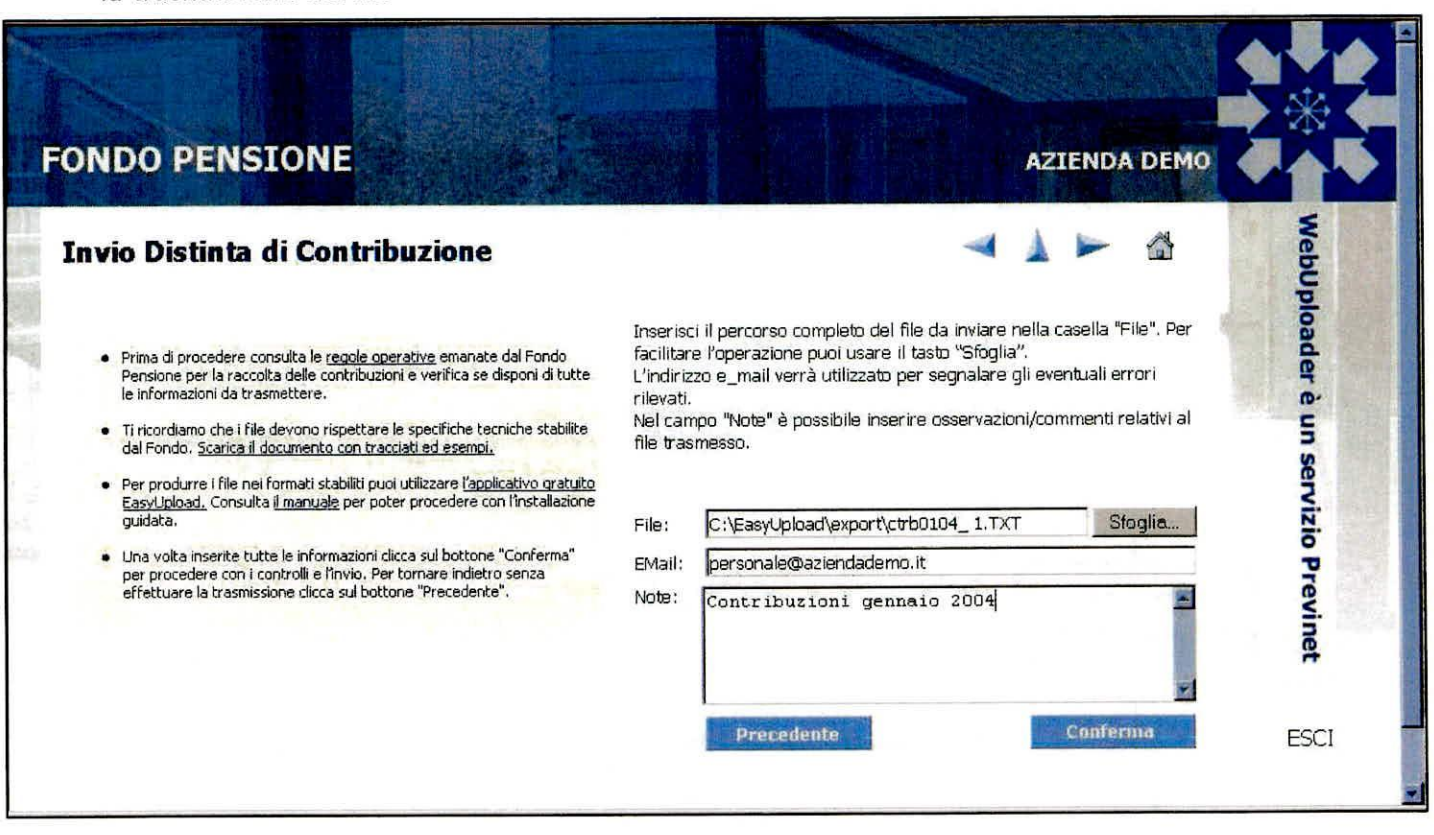

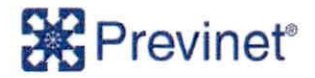

# Fasi del Servizio

Per maggiore praticità, nel grafico di seguito riportato sono riassunti i diversi passaggi che l'utente deve osservare per utilizzare al meglio il servizio di WebUploading messo a disposizione dal Fondo Pensione.

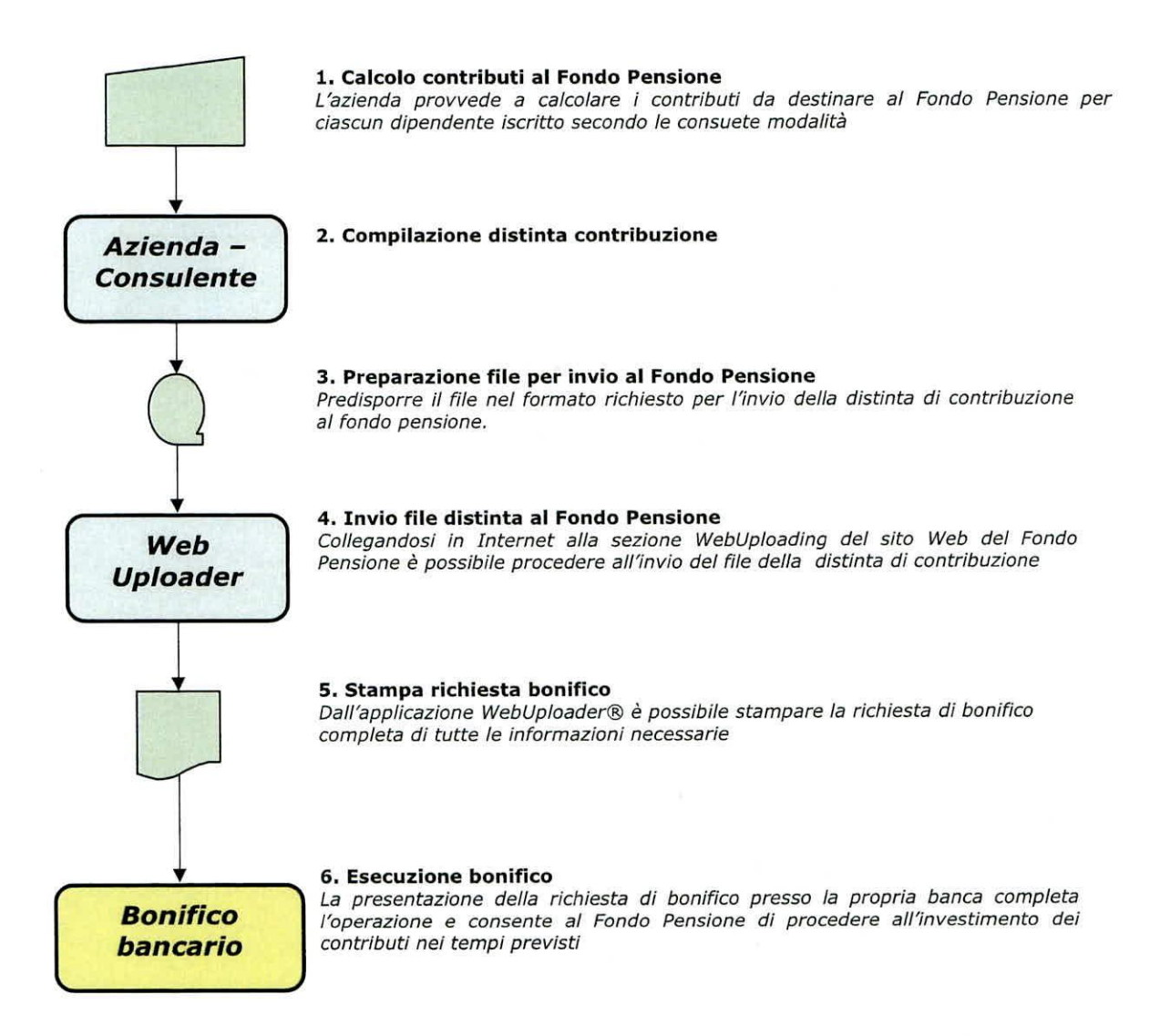